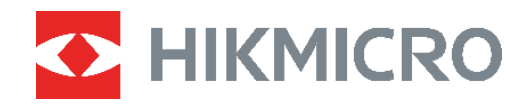

# **ECO, ECO-V E01, E02**

Termisk kamera Brugervejledning

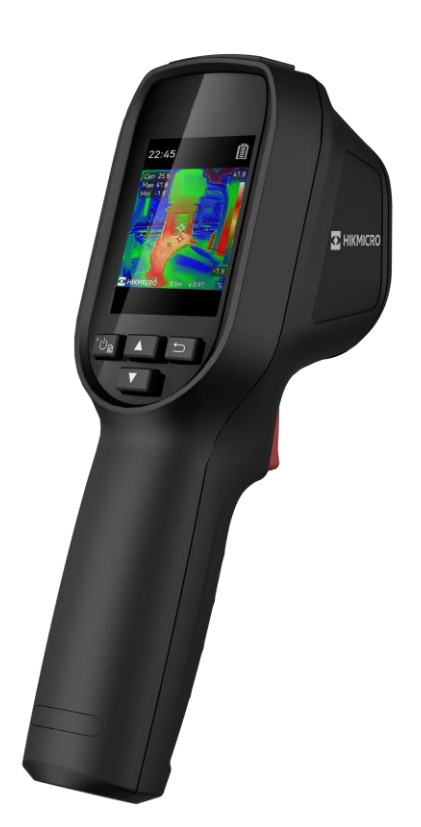

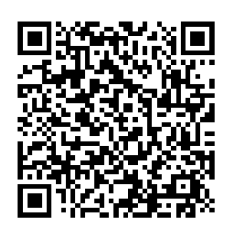

**Kontakt os**

## **SIKKERHEDSANVISNING**

Symbolerne i dette dokument defineres på følgende måde.

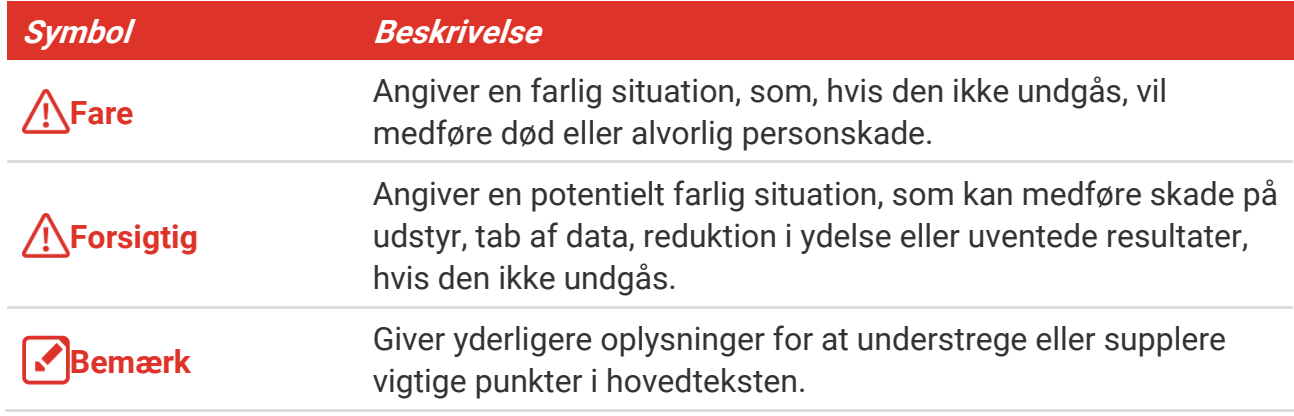

Disse anvisninger skal sikre, at brugeren kan anvende produktet korrekt og undgå fare eller tab af ejendom. Læs alle sikkerhedsanvisninger omhyggeligt inden ibrugtagning.

#### **Love og bestemmelser**

◆ Brug af dette produkt skal strengt overholde lokale bestemmelser for elektrisk sikkerhed.

#### **Transport**

- Opbevar enheden i den oprindelige eller en lignende emballage, når den skal transporteres.
- Gem al emballage efter udpakningen til senere brug. Du skal bruge den originale emballage til at returnere enheden til fabrikken, hvis der opstår fejl. Transport uden den originale emballage kan medføre skade på enheden, og virksomheden tager intet ansvar derfor.
- Tab ikke produktet, og udsæt det ikke for fysiske stød. Hold enheden væk fra magnetisk interferens.

#### **Strømforsyning**

- ◆ Indgangsspænding skal overholde LPS (Limited Power Source) (5 V jævnstrøm, 2 A) iht. standarden IEC62368. Du kan finde nærmere oplysninger i de tekniske specifikationer.
- Kontrollér, at stikket er sat godt i stikkontakten.
- Slut IKKE flere enheder til én strømadapter for at undgå overhedning eller brandfare som følge af overbelastning.
- ◆ Brug en strømadapter fra en godkendt producent. Se de nærmere krav til strømforsyning i produktspecifikationerne.

#### **Batteri**

- FORSIGTIG: Der er eksplosionsfare, hvis batteriet udskiftes med en forkert type. Udskift kun med samme eller tilsvarende type. Bortskaf brugte batterier i overensstemmelse med batteriproducentens vejledning.
- ◆ Udskiftning af batteriet med et batteri af forkert type kan sætte en sikkerhedsforanstaltning ud af kraft (gælder fx for visse litium-batterityper).
- ◆ Bortskaf ikke batteriet i åben ild eller en varm ovn. Knus ikke, og skær ikke i batteriet, da dette kan forårsage en eksplosion.
- ◆ Efterlad IKKE batteriet i omgivelser med ekstremt høje temperaturer, da det kan medføre en eksplosion eller lækage af brandfarlig væske eller luftart.
- Udsæt ikke batteriet for omgivelser med ekstremt lavt lufttryk, da det kan medføre en eksplosion eller lækage af brandfarlig væske eller luftart.
- Bortskaf brugte batterier i overensstemmelse med batteriproducentens vejledning.
- Det indbyggede batteri kan ikke demonteres. Kontakt producenten, hvis du har brug for en reparation.
- ◆ Hvis batteriet skal opbevares i en længere periode, skal du sikre, at det oplades fuldt hvert halve år for at bevare batteriets ydeevne. Ellers kan der opstå skade.
- ◆ Brug et batteri fra en godkendt producent. Se de nærmere krav til batterier i produktspecifikationen.
- ◆ Oplad IKKE andre batterityper med den medfølgende oplader. Sørg for, at der ikke befinder sig brændbare materialer inden for 2 m fra opladeren under opladning.
- ◆ Batteriet må IKKE anbringes i nærheden af en varmekilde eller åben ild. Undgå direkte sollys.
- ◆ For at undgå kemisk forbrænding må batteriet IKKE sluges.
- ◆ Batteriet må IKKE anbringes inden for børns rækkevidde.
- Hvis batteriet er fuldt opladet, når enheden slukkes, kan tidsindstillingerne bevares i 60 dage.
- ◆ Strømforsyningen på standardadapteren er 5 V.

### **Vedligeholdelse**

- Hvis produktet ikke virker korrekt, skal du kontakte din forhandler eller dit næ rmeste servicecenter. Vi påtager os intet ansvar for problemer, der er forårsaget af uautoriseret reparation eller vedligeholdelse.
- ◆ Tør enheden forsigtigt af med en ren klud og en lille mængde ætanol, hvis det er nø dvendigt.
- Hvis udstyret bruges på en måde, der ikke er angivet af producenten, kan den beskyttelse, der enheden giver, blive forringet.
- ◆ Dit kamera vil med jævnt mellemrum udføre selvkalibrering for at optimere billedkvaliteten og målenøjagtigheden. I denne proces sættes billedet på pause midlertidigt, og du hører et "klik", når lukkeren bevæger sig foran detektoren. Der foretages selvkalibrering hyppigere under start eller i meget kolde eller varme

omgivelser. Dette er en normal del af driften, der sikrer optimal drift for dit kamera.

#### **Kalibreringstjeneste**

 Vi anbefaler, at du returnerer enheden med henblik på kalibrering en gang om året. Kontakt din lokale forhandler for at få oplysninger om vedligeholdelsespunkter. Find mere detaljerede kalibreringstjenester på https://www.hikmicrotech.com/en/calibrationservices/2.

#### **Driftsmiljø**

- Kontrollér, at driftsmiljøet opfylder enhedens krav. Driftstemperaturen skal være -10 °C til 50 °C (14 °F til 122 °F), og driftsluftfugtigheden skal være 95 % eller mindre.
- Denne enhed kan kun bruges sikkert i områder op til 2.000 meter over havets overflade.
- $\triangle$  Anbring enheden i et tørt og veludluftet miljø.
- Enheden må IKKE udsæ ttes for kraftig elektromagnetisk stråling eller stø vfyldte miljø er.
- ◆ Objektivet må IKKE rettes mod solen eller et stærkt lys.
- Når der er et laserudstyr i brug, skal det kontrolleres, at enhedens objektiv ikke udsæ ttes for laserstrålen, ellers kan det brænde ud.
- ◆ Objektivet må IKKE rettes mod solen eller et stærkt lys.
- $\blacklozenge$  Enheden er egnet til indendørs og udendørs brug men må ikke udsættes for våde forhold.
- Beskyttelsesklassificeringen er IP54.
- Forureningsgraden er 2.

#### **Teknisk support**

Portalen<https://www.hikmicrotech.com/en/contact-us.html> hjælper dig som HIKMICROkunde med at få mest muligt ud af dine HIKMICRO-produkter. På portalen får du adgang til vores supportteam, software og dokumentation, servicekontakter osv.

#### **Nødsituation**

Hvis enheden afgiver røg, lugt eller støj, skal du straks slukke for strømmen og trække strømkablet ud. Kontakt derefter servicecentret.

#### **Advarsel om supplerende laserlys**

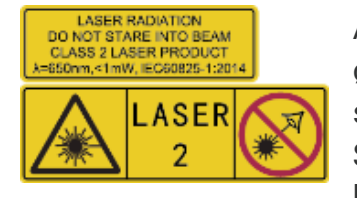

Advarsel: Laserstrålen, der udsendes fra enheden, kan forårsage øjenskade, forbrændinger på huden eller antændelse af brandbare stoffer. Se ikke direkte på laserstrålen. Før du aktiverer funktionen Supplerende lys, skal du sikre, at der ikke er personer eller brandbare stoffer foran laserobjektivet. Bølgelængden er 650 nm,

og effekten er mindre end 1 mW. Laserenheden overholder standarden IEC60825-1:2014.

**Vedligeholdelse af laserenhed**: Laserenheden kræver ikke regelmæssig vedligeholdelse. Hvis laserenheden ikke fungerer, skal enheden udskiftes på fabrikken under garantien. Afbryd enheden fra strømforsyningen, når laserenheden udskiftes. Forsigtig – Brugen af

kontrolknapper eller justeringer eller udførelse af procedurer, der ikke er angivet heri, kan resultere i eksponering for farlig udstråling.

#### **Producentens adresse**

Væ relse 313, Enhed B, Bygning 2, 399 Danfeng Vej, Xixing Underdistrikt, Binjiang Distrikt, Hangzhou, Zhejiang 310052, Kina

Hangzhou Microimage Software Co., Ltd.

#### **MEDDELELSE OM OVERENSSTEMMELSE**

Produkterne i den termografiske serie kan være underlagt eksportkontrol i forskellige lande eller områder, herunder, uden begrænsning, USA, EU, Storbritannien og/eller andre medlemslande i Wassenaar-aftalen. Kontakt din professionelle juraekspert, ekspert i overensstemmelse eller de lokale offentlige myndigheder for at få oplysninger om kravene for eksportlicens, hvis du har til hensigt at overføre, eksportere eller geneksportere enheder i den termiske serie mellem forskellige lande.

## **INDHOLD**

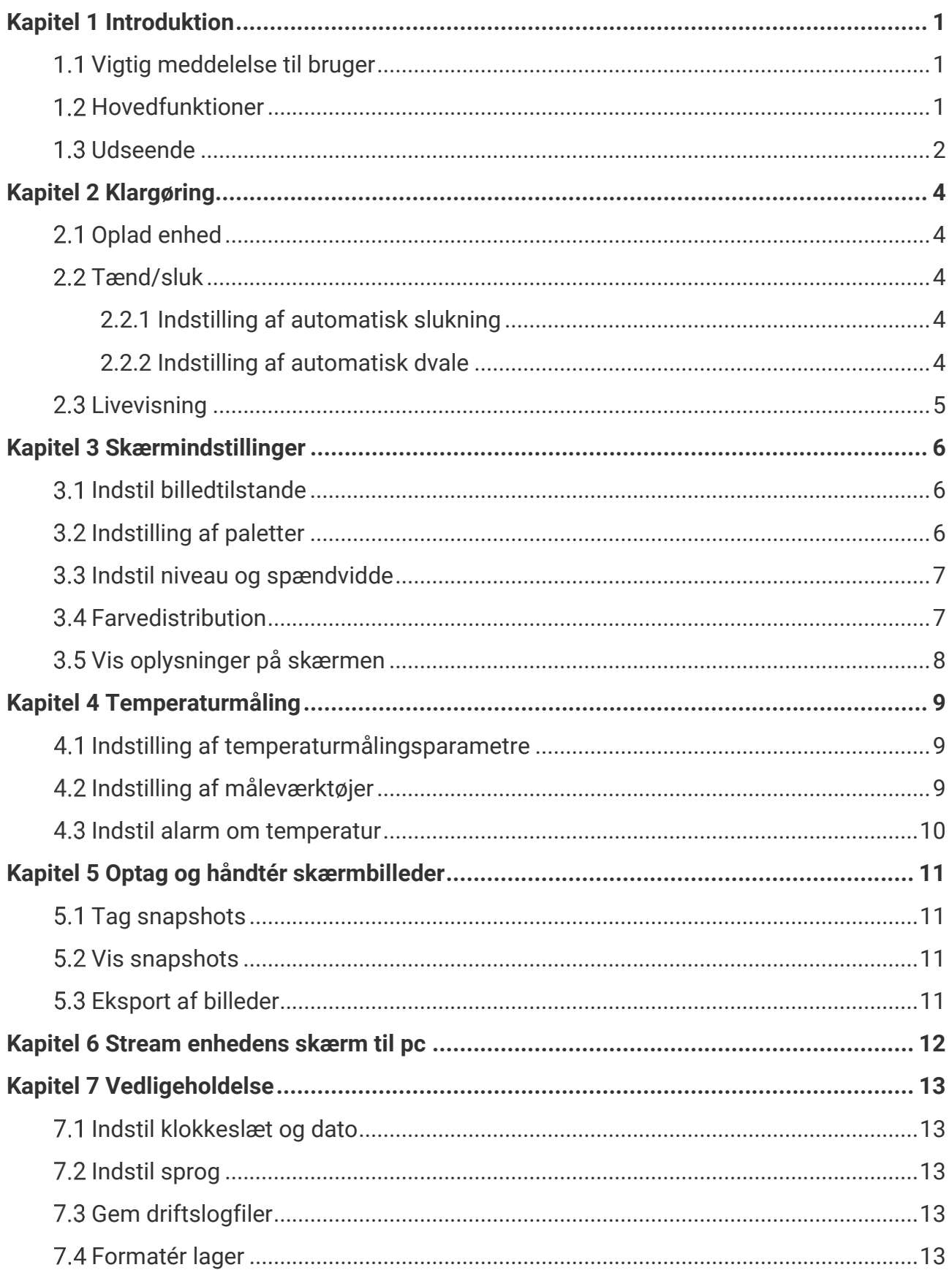

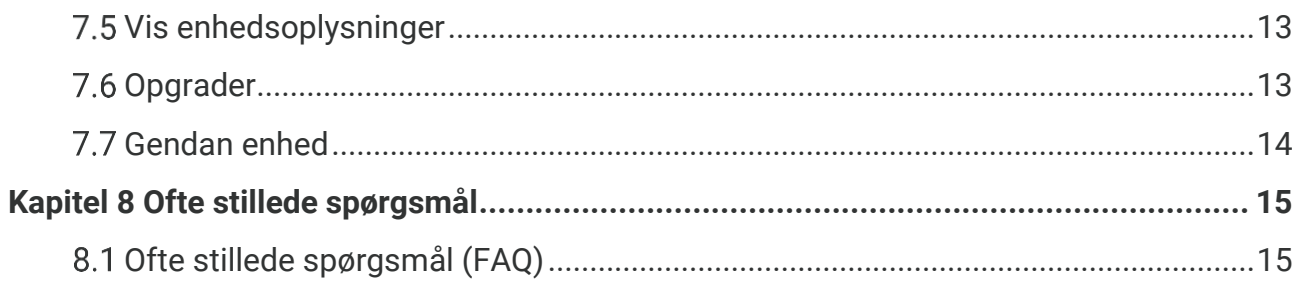

## **KAPITEL 1 INTRODUKTION**

## <span id="page-7-1"></span><span id="page-7-0"></span>**Vigtig meddelelse til bruger**

Denne vejledning beskriver og forklarer funktionerne for flere kameramodeller. Da kameramodellerne i en serie har forskellige funktioner, kan denne manual indeholde beskrivelser og forklaringer, der ikke gæ lder for netop din kameramodel.

Ikke alle kameramodeller i en serie understøtter de mobile applikationer, software og alle deres funktioner, der er næ vnt (eller ikke næ vnt) i denne vejledning. Se brugervejledningerne til programmet og softwaren for mere detaljerede oplysninger.

Denne vejledning opdateres jævnligt. Det betyder, at denne vejledning muligvis ikke indeholder oplysninger om de nye funktioner i den nyeste firmware, mobilklienter og software.

## <span id="page-7-2"></span>**Hovedfunktioner**

#### **Temperaturmåling**

Enheden registrerer temperaturen i realtid og viser den på skærmen.

#### **Paletter**

Enheden understøtter flere paletter, og du kan vælge forskellige paletter til levende billeder.

#### **Super IR**

Enheden understøtter **SuperIR** til at forstærke objektets konturer for bedre billedvisning.

#### **Tilslutning til klientsoftware**

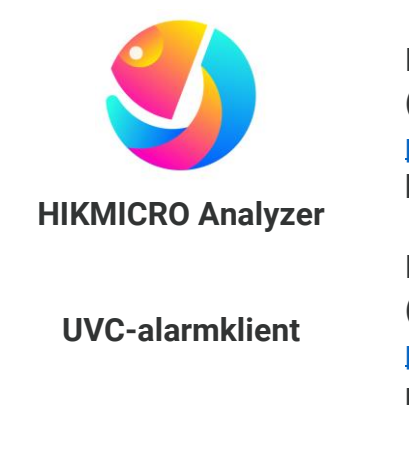

Hent HIKMICRO Analyzer [\(https://www.hikmicrotech.com/en/industrial](https://www.hikmicrotech.com/en/industrial-products/hikmicro-analyzer-software.html)[products/hikmicro-analyzer-software.html\)](https://www.hikmicrotech.com/en/industrial-products/hikmicro-analyzer-software.html) til at analysere billeder.

Hent UVS-alarmklienten [\(https://www.hikmicrotech.com/en/industrial](https://www.hikmicrotech.com/en/industrial-products/uvc-client/)[products/uvc-client/\)](https://www.hikmicrotech.com/en/industrial-products/uvc-client/) for at vise kameraets livevisning i realtid.

**SEP BEMÆ RK** Ikke alle kameramodeller i denne serie understø tter de mobile applikationer, software og alle deres funktioner, der er nævnt (eller ikke nævnt) i denne manual. Se brugervejledningerne til programmet og softwaren for mere detaljerede oplysninger.

## <span id="page-8-0"></span>**1.3 Udseende**

Udseendet og komponenterne i kameramodellerne kan være forskellige. Se det faktiske produkt.

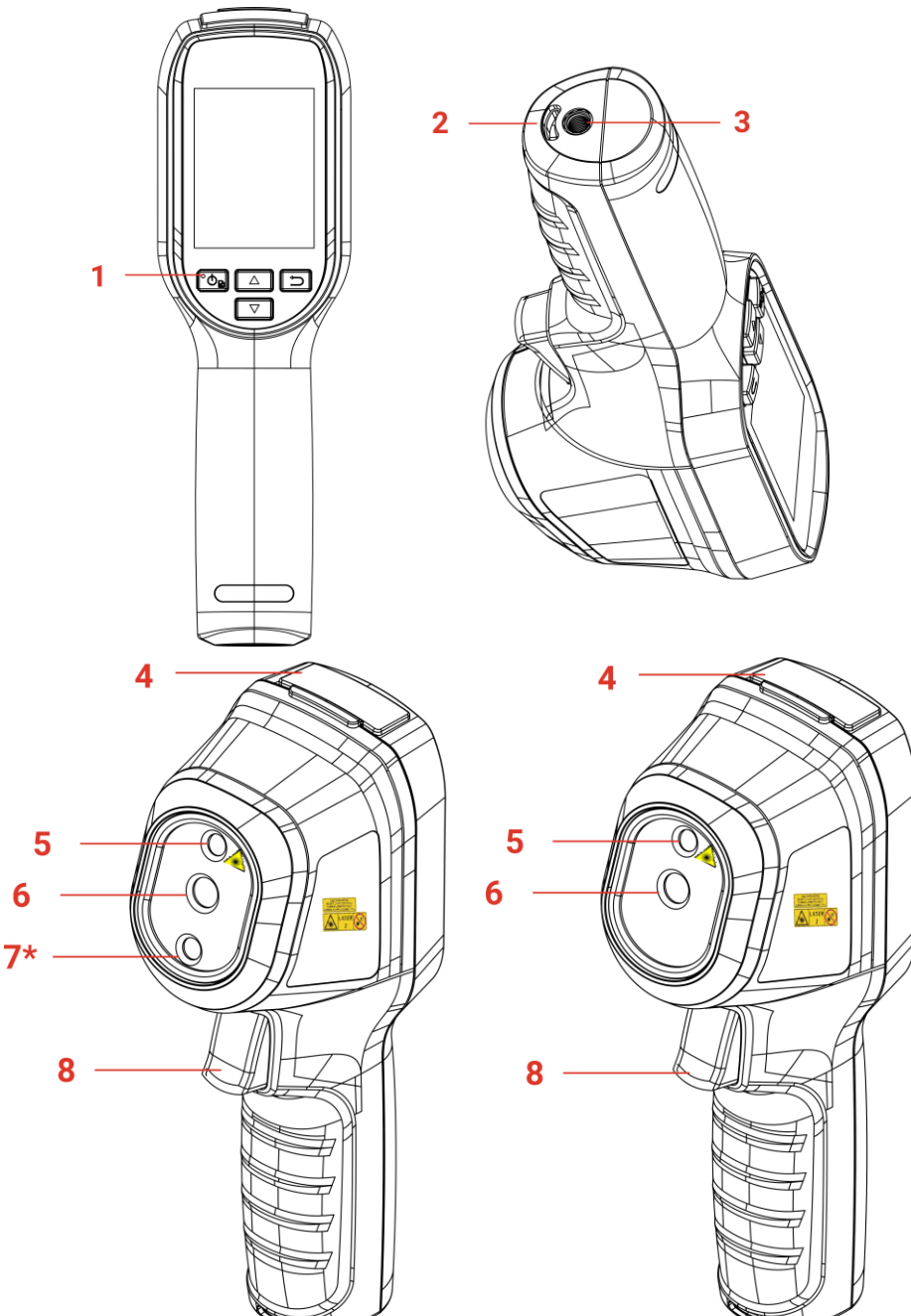

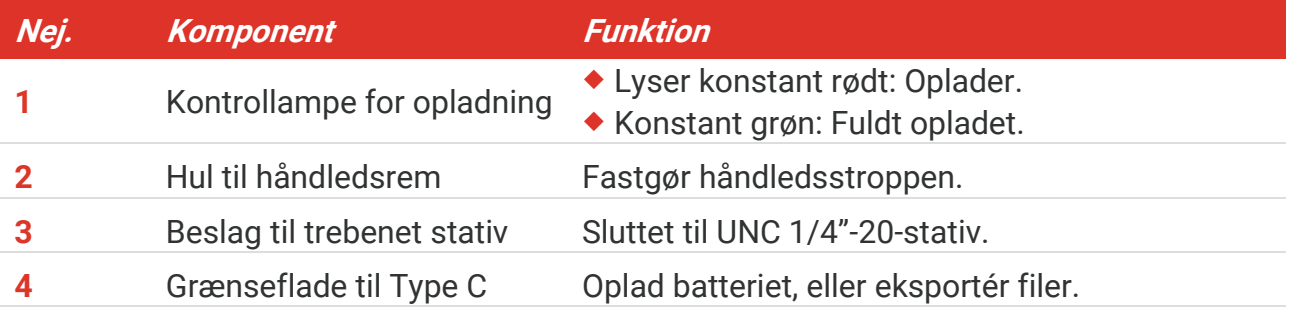

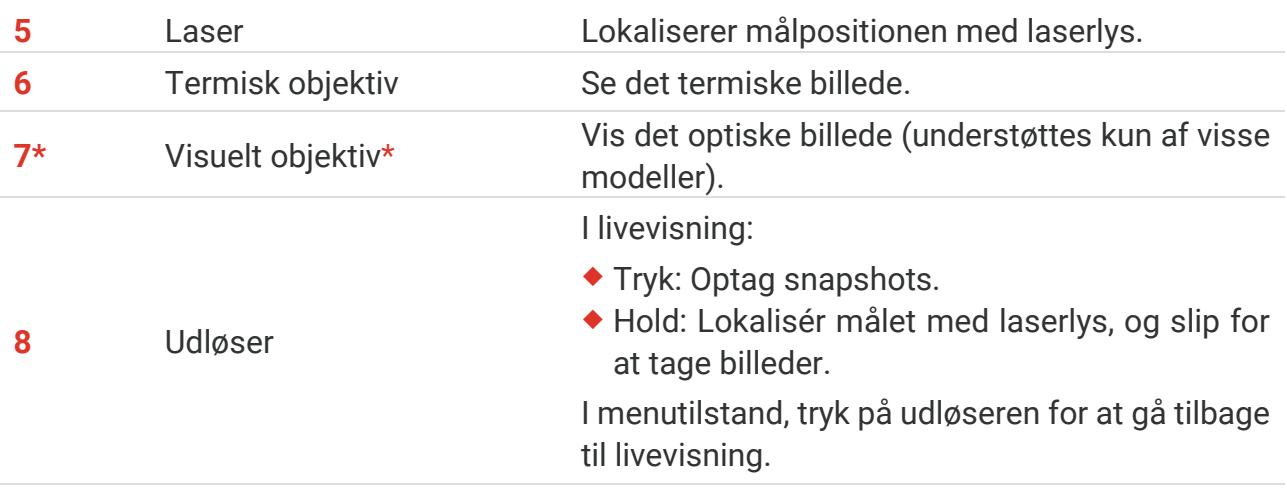

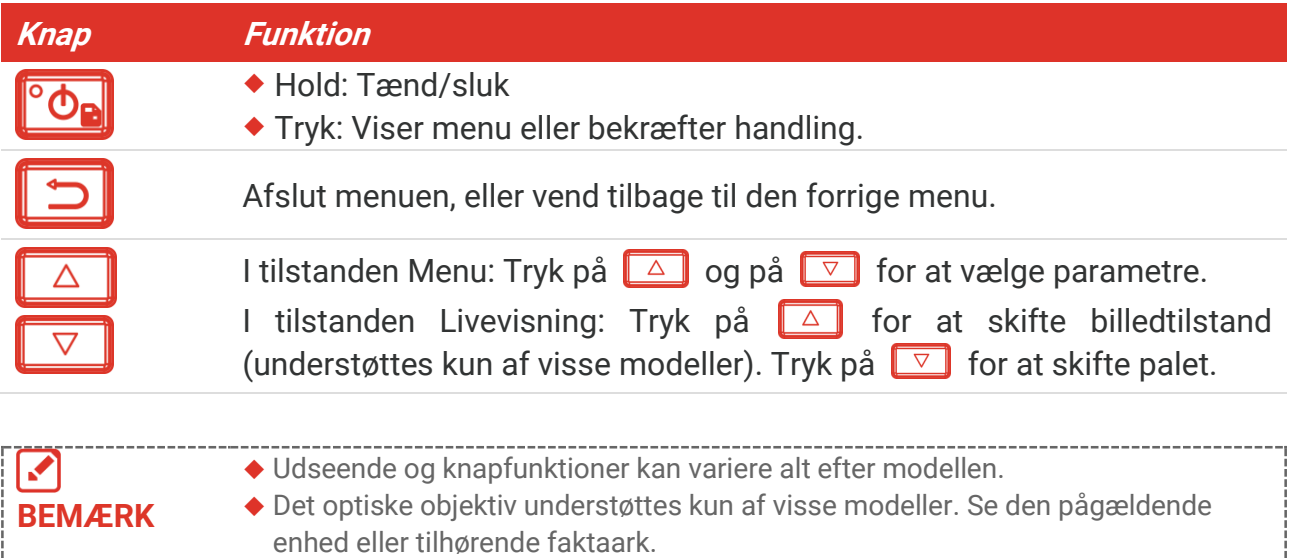

#### Advarselsskiltet findes ved siden af laserenheden og i venstre side af enheden.

### **Advarsel:**

Laserstrålen, der udsendes fra enheden, kan forårsage øjenskade, forbrændinger på huden eller antændelse af brandbare stoffer. Se ikke direkte på laserstrålen. Før du aktiverer funktionen Supplerende lys, skal du sikre, at der ikke er personer eller brandbare stoffer foran laserobjektivet. Bølgelængden er 650 nm, og effekten er mindre end 1 mW. Laserenheden overholder standarden IEC60825-1:2014.

## **KAPITEL 2 KLARGØRING**

## <span id="page-10-1"></span><span id="page-10-0"></span>**Oplad enhed**

Sæt det medfølgende USB-kabel i, og tilslut enheden til strømforsyningen via en strømadapter for at oplade enheden. Brug ikke USB-C til USB-C-kablet fra andre producenter.

Strømadapteren (medfølger ikke) skal opfylde følgende standarder:

- ◆ Udgangsspænding/strøm: 5V DC/2 A
- Minimum udgangseffekt: 10 W

Kontrollér strømindikatoren for opladningsstatus:

- Konstant rød: Oplader normalt
- Blinker rødt: Undtagelse i opladning
- ◆ Konstant grøn: Fuldt opladet

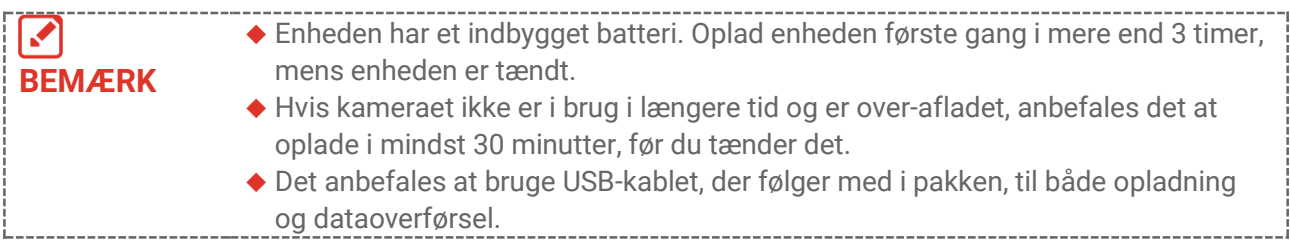

## <span id="page-10-2"></span>2.2 Tænd/sluk

### *Tæ nd*

Tryk på, og hold  $\left[\begin{array}{cc} \circ \bullet \\ \bullet \end{array}\right]$  nede i mere end seks sekunder for at tænde for enheden. Du kan observere målet, når enhedens skæ rm er i ro.

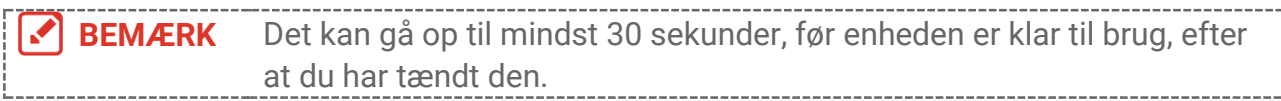

### *Sluk*

Når enheden er tændt, tryk og hold  $\degree$ on nede i 6 sekunder for at slukke enheden.

### <span id="page-10-3"></span>**2.2.1 Indstilling af automatisk slukning**

I grænsefladen Livevisning skal du trykke på  $\degree$ **.** og gå til **Flere indstillinger** > **Automatisk slukning** for at indstille den automatiske nedlukningstid for enheden efter behov.

### <span id="page-10-4"></span>**2.2.2 Indstilling af automatisk dvale**

I grænsefladen Livevisning skal du trykke på  $\degree$ **.** og gå til **Flere indstillinger** > **Automatisk** 

dvale for at indstille ventetiden før enheden går i automatisk dvale. Når der ikke er nogen knap, der bliver trykket ned på enheden i mere end den indstillede ventetid, går enheden automatisk i dvaletilstand. Tryk på en knap for at vække enheden.

## <span id="page-11-0"></span>**2.3 Livevisning**

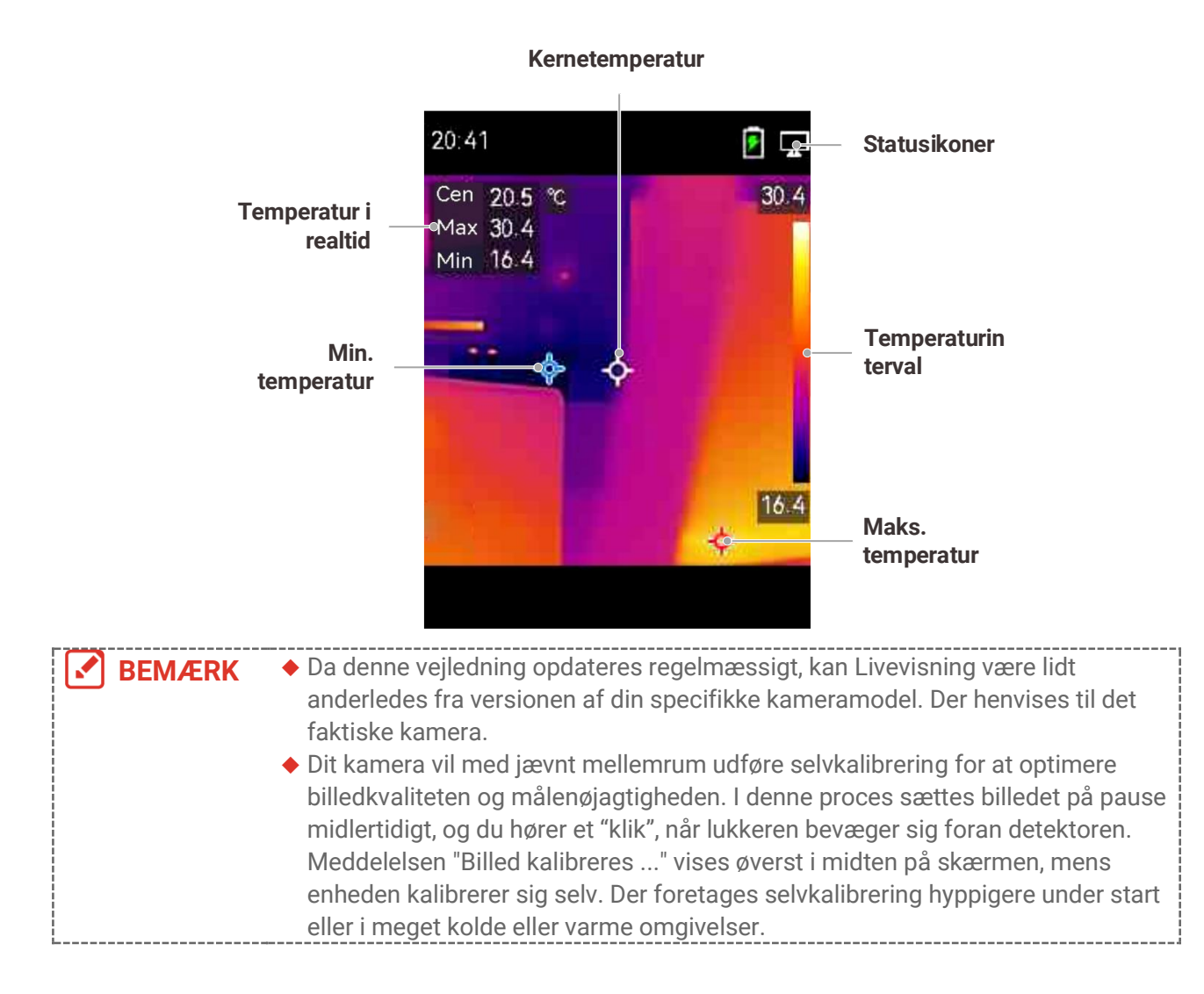

## **KAPITEL 3 SKÆRMINDSTILLINGER**

## <span id="page-12-1"></span><span id="page-12-0"></span>**Indstil billedtilstande**

Du kan indstille skæ rmtilstande på enheden. **Billedtilstand** understøttes kun af visse modeller. Se den pågældende enhed eller det tilhørende dataark.

- 1. Vælg billedtilstand på følgende måde:
- ◆ Gå til Indstillinger > Billedindstillinger > Billedtilstand, og vælg den ønskede billedtilstand.
- $\bullet$  Tryk på  $\Box$  på skærmen for livevisning for at skifte billedtilstand.

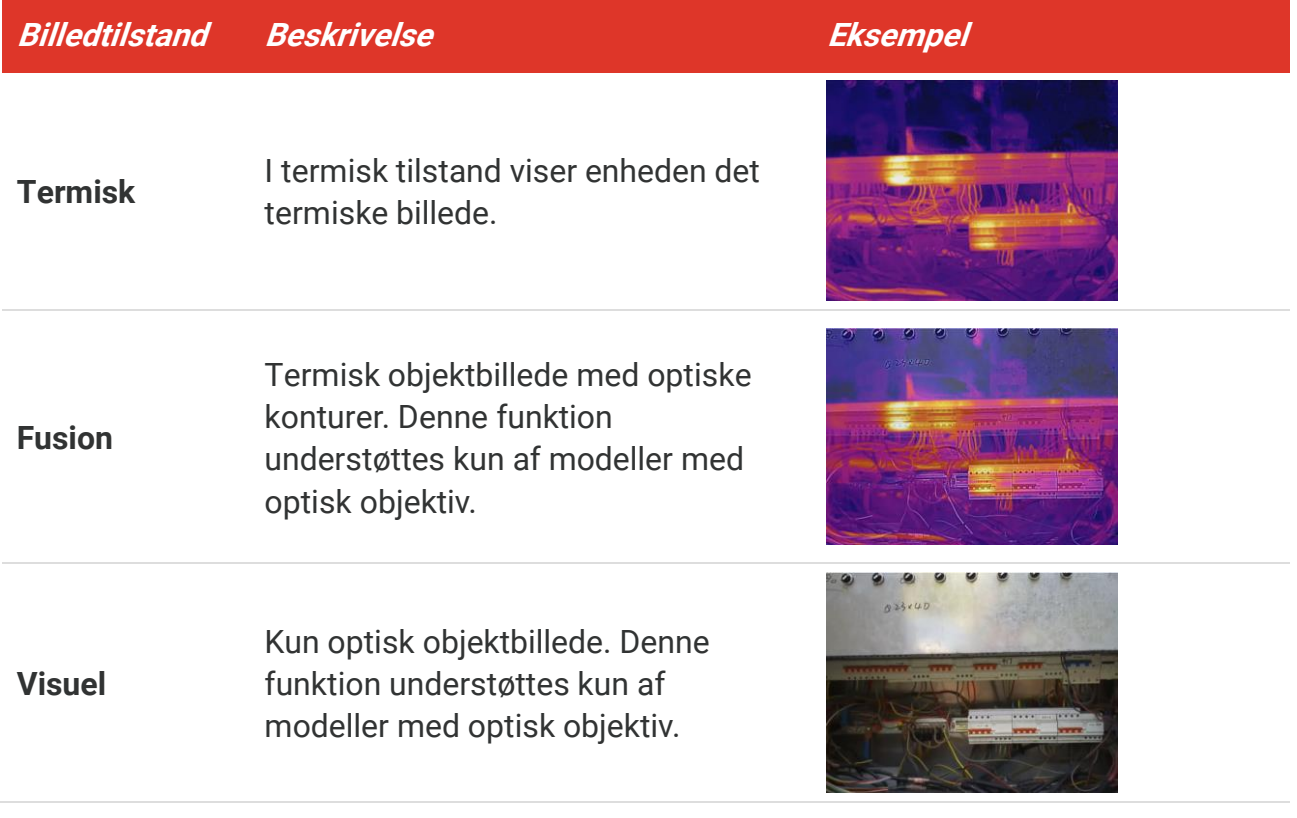

- **2.** Når du væ lger fusionstilstand, skal du væ lge afstanden i **Billedindstillinger** > **Parallax korrigering** i henhold til afstanden til målet med henblik på en bedre overlapning mellem det termiske og optiske billede.
- <span id="page-12-2"></span>**3.** Tryk på  $\boxed{\supset}$  for at gemme og afslutte.

## **Indstilling af paletter**

Paletterne giver mulighed for at vælge foretrukne farver. Du kan skifte palet på følgende måde:

- ◆ Gå til **Indstillinger** > **Paletter** for at vælge en ønsket palette, og tryk derefter på **b** for at gemme og afslutte.
- <span id="page-13-0"></span> $\blacklozenge$  Tryk på  $\blacktriangledown$  på skærmen for livevisning for at skifte palet.

### **3.3 Indstil niveau og spændvidde**

Indstil et interval for temperaturvisning. Paletten fungerer kun for mål i temperaturintervallet. Du kan få bedre billedkontrast ved at justere parametrene for niveau og spændvidde.

- **1.** Tryk på  $\left[\begin{matrix} 0 & 0 \\ 0 & \alpha \end{matrix}\right]$  på skærmen for livevisning for at vise menuen.
- 2. Tryk på  $\frac{a}{\sqrt{2}}$ , og vælg **Niveau og spændvidde**.
- **3.** Vælg **Indstillingstilstand**, og tryk på **for at skifte mellem automatisk og manuel** justering.
	- Enheden justerer automatisk visningsintervallet for temperatur i tilstanden **Automatisk**.
	- ◆ Vælg **Parametre** i tilstanden **Manuel** for at åbne indstillingsskærmen. Tryk på <sup>6</sup> at låse eller låse op for maks. temperatur og min. temperatur, og tryk derefter på for at justere den ulåste værdi. Eller lås maksimums- og minimumstemperaturen op, og tryk på  $\frac{1}{\sqrt{2}}$  for at øge eller mindske de enkelte værdier, mens du samtidig bevarer det samme temperaturinterval.
- <span id="page-13-1"></span>**4.** Tryk på  $\boxed{5}$  for at gemme og afslutte.

### **Farvedistribution**

Farvedistribution giver forskellige billedvisningseffekter i automatisk Niveau & Spændvidde. Lineære og histogramfarve-distributionstilstande kan vælges til forskellige programscener.

- **1.** Gå til **Billedindstillinger** > **Farvedistribution**.
- 2. Vælg en farvedistributionstilstand.

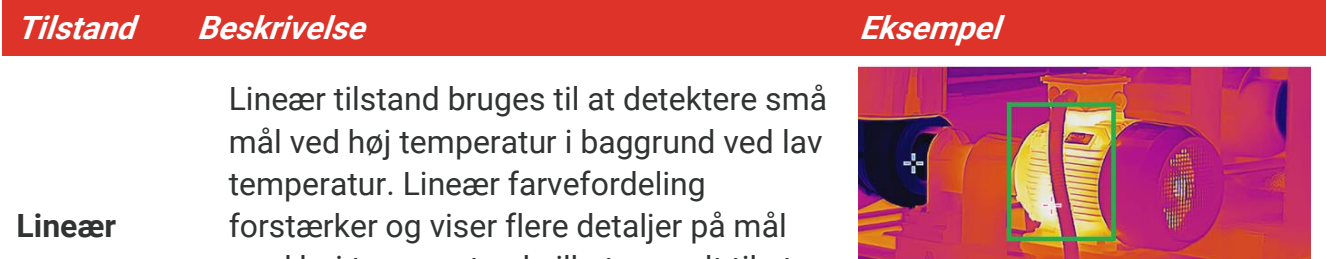

med høj temperatur, hvilket er godt til at kontrollere små defekte områder med høje temperaturer som kabelforbindere.

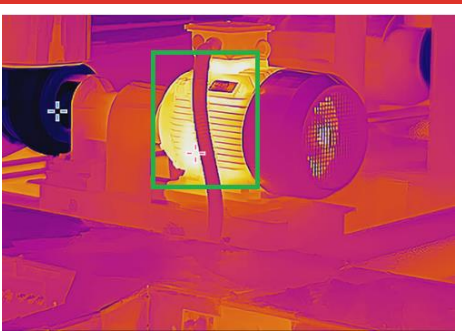

### *Brugervejledning Klargøring*

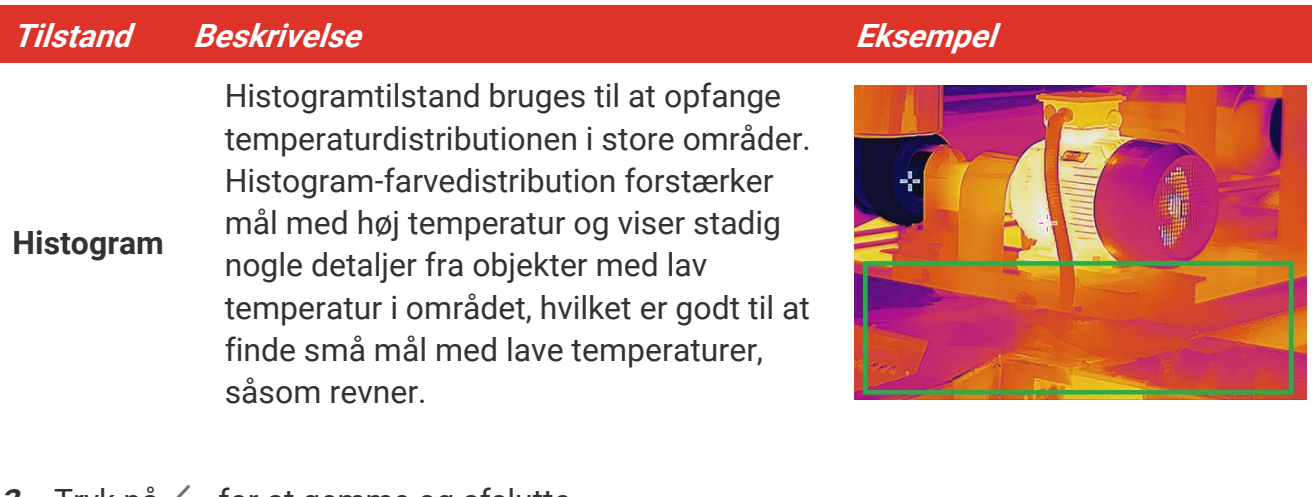

**3.** Tryk på  $\leq$  for at gemme og afslutte.

BEMÆRK Denne funktion er kun understøttet i automatisk Niveau & Spændvidde. ✔

### <span id="page-14-0"></span>**3.5 Vis oplysninger på skærmen**

Gå til **Indstillinger** > **Skæ rmindstillinger** for at aktivere/deaktivere visning af oplysninger på skærmen.

- **Parametre**: Temperaturmålingsparametre, for eksempel målemissivitet, temperaturenhed osv.
- **Varemæ rkelogo**: Varemæ rkelogoet er et producentlogo, der vises nederst i midten af skærmen.

## **KAPITEL 4 TEMPERATURMÅLING**

<span id="page-15-0"></span>Funktionen til temperaturmåling leverer scenens temperatur i realtid. Enheden viser måleresultaterne til venstre på skærmen. Funktionen er slået til som standard.

## <span id="page-15-1"></span>**Indstilling af temperaturmålingsparametre**

Du kan indstille parametre for temperaturmålingen for at forbedre præcisionen af målingen.

- **1.** Tryk på  $\left[\begin{array}{cc} \circ \\ \circ \end{array}\right]$  på skærmen for livevisning for at vise menuen.
- **2.** Tryk på  $\frac{\Delta}{\sqrt{2}}$  for at vælge de ønskede parametre.
	- ◆ Temperaturinterval: Vælg intervallet for temperaturmåling. Enheden kan registrere temperaturen og automatisk skifte temperaturmålings-område i tilstanden Automatisk skift.
	- **Emissivitet**: Aktivér **Brugerdefineret**, og væ lg **Emissivitet** for at indstille målets emissivitet som effektiviteten i udstråling af energi som termisk stråling ved at trykke
		- på  $\frac{1}{\sqrt{2}}$ . Eller du kan vælge en forudindstillet emissivitet.
	- **Afstand**: Indstil afstanden mellem målet og enheden.
	- ◆ **Enhed**: Gå til **Skærmindstillinger > Enhed**, og tryk på <sup>©</sup>oal for at indstille temperaturenheden.
- <span id="page-15-2"></span>**3.** Tryk på  $\boxed{\supset}$  for at gemme og afslutte.

## **Indstilling af målevæ rktøjer**

Enheden måler temperaturen i hele scenen og kan indstilles til at vise center samt varmt og koldt punkt i scenen.

- **1.** Tryk på  $\left[\begin{matrix} 0 & 0 \\ 0 & \alpha \end{matrix}\right]$  på skærmen for livevisning for at vise menuen.
- **2.** Tryk på  $\frac{2}{\sqrt{2}}$  for at vælge **Skærmindstillinger**.
- **3.** Vælg de ønskede punkter for at vise deres temperatur, og tryk på  $\left[\begin{matrix} \bullet & \bullet \\ \bullet & \bullet \end{matrix}\right]$  for at aktivere dem.
	- **Varm**: Vis det varme punkt i scenen, og vis maksimumstemperaturen.
	- **Kold**: Vis det kolde punkt i scenen, og vis minimumstemperaturen.
	- **Center**: Vis centeret i scenen, og vis temperaturen for centeret.
- **4.** Tryk på  $\boxed{2}$  for at gemme og afslutte.

#### **Resultat**

Enheden viser temperaturen i realtid i øverste venstre side af skærmen for livevisning.

### <span id="page-16-0"></span>**Indstil alarm om temperatur**

Indstil reglerne for alarm, og enheden udløser en alarm, når temperaturen udløser reglen.

- **1.** Tryk på  $\left[\begin{matrix} 0 & 0 \\ 0 & \end{matrix}\right]$  på skærmen for livevisning for at vise menuen.
- 2. Tryk på  $\frac{a}{\sqrt{2}}$ , og vælg **Alarm**.
- **3.** Tryk på  $\left[\begin{matrix} 0 & b \end{matrix}\right]$  for at aktivere funktionen.
- 4. Vælg Måling for at indstille alarmreglen. Vælg Alarmtærskel for at indstille tærskeltemperaturen.
- **5.** Tryk på  $\boxed{\supset}$  for at gemme og afslutte.

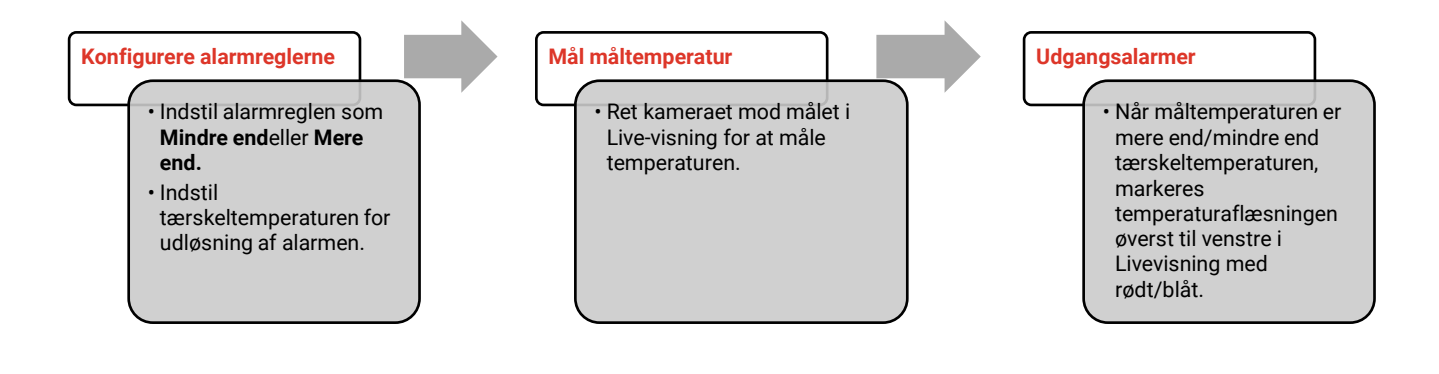

## <span id="page-17-0"></span>**KAPITEL 5 OPTAG OG HÅ NDTÉR SKÆRMBILLEDER**

## <span id="page-17-1"></span>**Tag snapshots**

Du kan tage snapshots på skærmen for livevisning. Snapshottet gemmes automatisk i albummerne.

- **1.** I grænsefladen Livevisning kan du tage skærmbilleder på følgende måder:
- $\bullet$  Tryk på udløseren på skærmen for livevisning for at tage et snapshot.
- ◆ Hold på udløseren på skærmen for livevisning for at finde målet med laserlyset, og slip udlø seren for at tage et snapshot.

**BEMÆRK**  $\blacklozenge$  Gå til Flere indstillinger > Laser for at tænde/slukke laserlyset. ◆ Du kan ikke tage snapshots, når enheden er tilsluttet en pc.

- **2. Valgfrit**: Gå til **Indstillinger** > **SuperIR**, og aktivér **SuperIR** i menuen fø r optagelse for at forbedre objektets konturer på skærmbilleder.
- **3. Valgfrit:** Hvis et optisk billede skal gemmes sæ rskilt, skal du aktivere **Gem optisk billede** i **Indstillinger** > **Indstillinger for optagelse** (understøttes kun på modeller med optisk objektiv).

## <span id="page-17-2"></span>**Vis snapshots**

- **1.** Tryk på  $\left[\begin{matrix} 0 & 0 \\ 0 & \alpha \end{matrix}\right]$  på skærmen for livevisning for at vise menuen.
- **2.** Tryk på  $^{\circ}$ **o** for at åbne albummet.
- **3.** Tryk på  $\frac{a}{\sqrt{2}}$  for at vælge billede, og tryk på  $\frac{a}{\sqrt{2}}$  for at se det.
- 4. **Valgfrit**: Tryk på  $\boxed{\circ}$  for at slette billedet på skærmen for billedvisning. Tryk på  $\frac{2}{\sqrt{2}}$ for at skifte billedet.
- <span id="page-17-3"></span>**5.** Tryk på **F** for at afslutte.

## **Eksport af billeder**

- 1. Tilslut enheden til din pc med det medfølgende USB-kabel, og vælg tilstanden USB**drev** i meddelelsen på enheden.
- **2.** Å bn den registrerede disk, kopier og indsæt filerne på pc'en for at se filerne.
- **3.** Afbryd enheden fra din pc.

**BEMÆ RK** Driveren installeres automatisk ved første tilslutning.

## <span id="page-18-0"></span>**KAPITEL 6 STREAM ENHEDENS SKÆRM TIL PC**

Enheden understøtter streaming af skærm til computer ved hjælp af en klientsoftware eller afspiller, der er baseret på UVC-protokollen. Du kan slutte enheden til din pc via det medfølgende USB-kabel og streame enhedens direkte visning i realtid til din pc.

- **1.** Hent den UVC-protokolbaserede klientsoftware fra vores officielle hjemmeside: <https://www.hikmicrotech.com/en/industrial-products/uvc-client/>
- 2. Tilslut enheden til din pc via det medfølgende USB-kabel, og vælg USB Cast-skærmi prompten på enheden som USB-tilstand. Eksport af filer via USB-forbindelse tillades ikke, når du streamer skærmen.
- **3.** Å bn UVC-alarmklienten på din pc

## **KAPITEL 7 VEDLIGEHOLDELSE**

## <span id="page-19-1"></span><span id="page-19-0"></span>**7.1 Indstil klokkeslæt og dato**

I grænsefladen Livevisning skal du trykke på <sup>og</sup> og gå til **Skærmindstillinger** > **Klokkeslæt og dato** for at indstille oplysningerne

## <span id="page-19-2"></span>**Indstil sprog**

<span id="page-19-3"></span>Gå til **Flere indstillinger > Sprog** for at vælge et påkrævet sprog.

## **Gem driftslogfiler**

Enheden kan indsamle sine driftslogfiler og kun gemme i lageret til fejlfinding. Du kan slå denne funktion til/fra i **Indstillinger** > **Flere indstillinger** > **Gem logfiler**.

Du kan slutte kameraet til pc'en ved hjælp af det medfølgende USB-C til USB-A-kabel og væ lge USB-drev som USB-tilstand på kameraet for at eksportere driftslogfilerne i kameraets rodmappe, hvis det er nødvendigt.

## <span id="page-19-4"></span>**Formatér lager**

- **1.** Tryk på  $\left[\begin{array}{c} \circ \\ \circ \bullet \end{array}\right]$  i grænsefladen for livevisning, og gå til **Flere indstillinger > Formatér lager**.
- 2. Tryk på <sup>ob</sup>, og vælg OK for at formatere lageret.

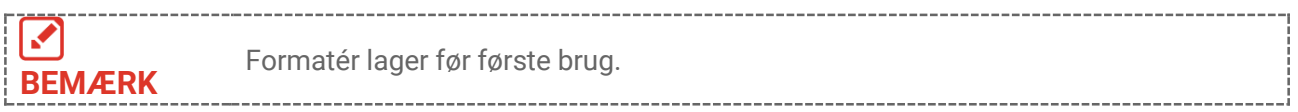

## <span id="page-19-5"></span>**Vis enhedsoplysninger**

Gå til **Flere indstillinger** > **Om** for at få vist detaljerede oplysninger om kameraet, såsom firmwareversion, serienummer osv.

## <span id="page-19-6"></span>**7.6 Opgrader**

#### **Før du starter:**

Download først opgraderingsfilen fra det officielle websted.

**1.** Tilslut enheden til din pc via det medfø lgende USB-kabel, og væ lg **USB-drev** som USBtilstand i meddelelsen på enheden.

- **2.** Kopiér opgraderingsfilen over i rodbiblioteket på enheden.
- **3.** Afbryd enheden fra din pc.
- 4. Genstart enheden, hvorefter opgraderingen automatisk udføres. Opgraderingsprocessen vil kunne ses på startskærmen.

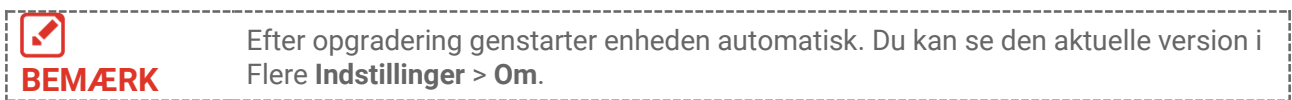

## <span id="page-20-0"></span>**7.7 Gendan enhed**

Tryk på **OD** i grænsefladen for Livevisning, og gå til Flere indstillinger > Gendan enhed for at initialisere enheden og gendanne standardindstillingerne.

## <span id="page-21-0"></span>**KAPITEL 8 OFTE STILLEDE SPØRGSMÅL**

## <span id="page-21-1"></span>**Ofte stillede spørgsmål (FAQ)**

Scan følgende QR-kode for at få vist generelle ofte stillede spørgsmål om enheden.

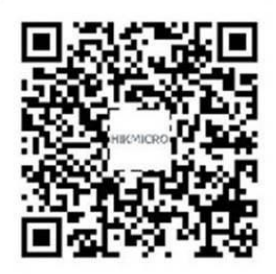

## **JURIDISKE OPLYSNINGER**

#### **© Hangzhou Microimage Software Co., Ltd. Alle rettigheder forbeholdes.**

#### **Om denne vejledning**

Vejledningen indeholder anvisninger om brug og håndtering af produktet. Billeder, diagrammer, illustrationer og alle øvrige oplysninger herefter tjener kun som beskrivelse og forklaring. Oplysningerne i vejledningen er med forbehold for ændring uden varsel på grund af opdateringer af firmware eller andre årsager. Du kan finde den seneste udgave af vejledningen på HIKMICRO's websted (**[http://www.hikmicrotech.com](http://www.hikmicrotech.com/)**).

Brug brugervejledningen under vejledning af og med hjælp fra fagfolk, der er uddannet i understøttelse af produktet.

#### **Varemæ rker**

**CHIKMICRO** og andre af HIKMICRO's varemærker og logoer tilhører

HIKMICRO i forskellige jurisdiktioner.

Andre nævnte varemærker og logoer tilhører deres respektive ejere.

#### **Ansvarsfraskrivelse**

VEJLEDNINGEN OG DET HERI BESKREVNE PRODUKT, INKL. HARDWARE, SOFTWARE OG FIRMWARE, LEVERES I STØRST MULIGT OMFANG, SOM DET ER TILLADT I HENHOLD TIL GÆ LDENDE LOVGIVNING, "SOM DET ER OG FOREFINDES" OG "MED ALLE DEFEKTER OG FEJL". HIKMICRO UDSTEDER INGEN GARANTIER, HVERKEN UDTRYKKELIGE ELLER UNDERFORSTÅ EDE, INKL. UDEN BEGRÆ NSNING, VEDRØ RENDE SALGBARHED, TILFREDSSTILLENDE KVALITET ELLER EGNETHED TIL ET BESTEMT FORMÅ L. DIN BRUG AF PRODUKTET SKER PÅ DIN EGEN RISIKO. UNDER INGEN OMSTÆNDIGHEDER ER HIKMICRO ANSVARLIG OVER FOR DIG FOR SÆRLIGE SKADER, HÆNDELIGE SKADER, FØLGESKADER ELLER INDIREKTE SKADER, INKL. BL.A., SKADER SOM FØLGE AF DRIFTSTAB, DRIFTSFORSTYRRELSER ELLER TAB AF DATA, BESKADIGELSE AF SYSTEMER ELLER TAB AF DOKUMENTATION, UANSET OM DET ER BASERET PÅ KONTRAKTBRUD, SKADEVOLDENDE HANDLINGER (HERUNDER UAGTSOMHED), PRODUKTANSVAR ELLER PÅ ANDEN MÅ DE I FORBINDELSE MED BRUGEN AF PRODUKTET, SELVOM HIKMICRO ER BLEVET UNDERRETTET OM MULIGHEDEN FOR SÅ DANNE SKADER.

DU ANERKENDER, AT INTERNETTET INDEHOLDER INDBYGGEDE SIKKERHEDSRISICI. HIKMICRO PÅTAGER SIG INTET ANSVAR FOR UNORMAL DRIFT, LÆKAGE AF PERSONLIGE OPLYSNINGER ELLER ANDRE SKADER SOM FØLGE AF CYBERANGREB. HACKERANGREB, VIRUSANGREB ELLER ANDRE INTERNETSIKKERHEDSRISICI. HIKMICRO VIL DOG YDE EVENTUEL NØDVENDIG OG RETTIDIG TEKNISK SUPPORT.

DU ERKLÆRER DIG INDFORSTÅET MED AT BRUGE PRODUKTET I OVERENSSTEMMELSE MED ALLE GÆLDENDE LOVE, OG DU ER ENEANSVARLIG FOR AT SIKRE, AT DIN BRUG

OVERHOLDER AL GÆLDENDE LOVGIVNING. DU ER ISÆR ANSVARLIG FOR AT BRUGE PRODUKTET PÅ EN MÅDE, DER IKKE KRÆNKER TREDJEPARTERS RETTIGHEDER, HERUNDER, UDEN BEGRÆNSNINGER, RETTIGHEDER VEDRØRENDE OFFENTLIG OMTALE, INTELLEKTUELLE EJENDOMSRETTIGHEDER ELLER RETTIGHEDER VEDRØ RENDE DATABESKYTTELSE OG ANDRE RETTIGHEDER VEDRØRENDE PERSONLIGE OPLYSNINGER. DU MÅ IKKE BRUGE PRODUKTET TIL FORBUDTE SLUTANVENDELSER, HERUNDER UDVIKLING ELLER FREMSTILLING AF MASSEØDELÆGGELSESVÅBEN, UDVIKLING ELLER PRODUKTION AF KEMISKE ELLER BIOLOGISKE VÅ BEN, AKTIVITETER I DEN KONTEKST, DER ER KNYTTET TIL ATOMBOMBER ELLER USIKKERT REAKTORBRÆNDSEL, ELLER SOM STØTTE TIL OVERTRÆDELSE AF MENNESKERETTIGHEDER.

I TILFÆLDE AF UOVERENSSTEMMELSE MELLEM VEJLEDNINGEN OG GÆLDENDE LOVGIVNING GÆLDER SIDSTNÆVNTE.

## **LOVGIVNINGSMÆ SSIGE OPLYSNINGER**

Disse bestemmelser gælder kun for produkter, der er forsynet med det relevante mærke **eller oplysninger.**

#### **EU-overensstemmelseserklæring**

Produktet og eventuelt medfølgende tilbehør er mærket "CE" og opfylder derfor gældende harmoniserede europæiske standarder anført i EUdirektiv 2014/30/EU (EMCD) og EU-direktiv 2011/65/EU (RoHS).

Bemærk: Produkter med en indgangsspænding på 50 til 1.000 V vekselstrøm eller 75 til 1.500 V jævnstrøm overholder direktiv 2014/35/EU (LVD), og de øvrige produkter overholder direktiv 2001/95/EF (GPSD). Kontrollér oplysningerne om strømforsyningen for reference.

For enheder uden medfølgende strømadapter skal du bruge en strømadapter fra en kvalificeret producent. Se de nærmere krav til strømforsyning i produktspecifikationerne.

For enheder uden et medfølgende batteri skal du bruge batterier fra en kvalificeret producent. Se de nærmere krav til batterier i produktspecifikationen.

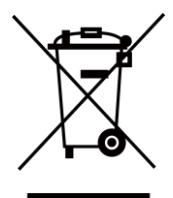

EU-direktiv 2012/19/EU (WEEE-direktivet): Produkter, der er mærket med dette symbol, kan ikke bortskaffes som almindeligt husholdningsaffald i EU. Med henblik på korrekt genbrug skal du aflevere produktet til din lokale leverandør ved køb af tilsvarende nyt udstyr eller aflevere det på et dertil indrettet indleveringssted. Du kan få flere oplysninger her: [www.recyclethis.info](http://www.recyclethis.info/)

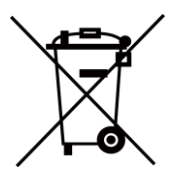

Direktiv 2006/66/EF som ændret ved 2013/56/EU (batteridirektivet): Dette produkt indeholder et batteri, som ikke kan bortskaffes sammen med almindeligt husholdningsaffald i EU. Find specifikke oplysninger om batteriet i produktdokumentationen. Batteriet er mærket med dette symbol, som kan indeholde bogstaver, der indikerer indhold af kadmium (Cd), bly (Pb) eller kviksølv (Hg). Med henblik på korrekt genbrug skal du aflevere batteriet til din leverandør eller til et dertil indrettet indleveringssted. Du kan få flere oplysninger her: [www.recyclethis.info](http://www.recyclethis.info/)

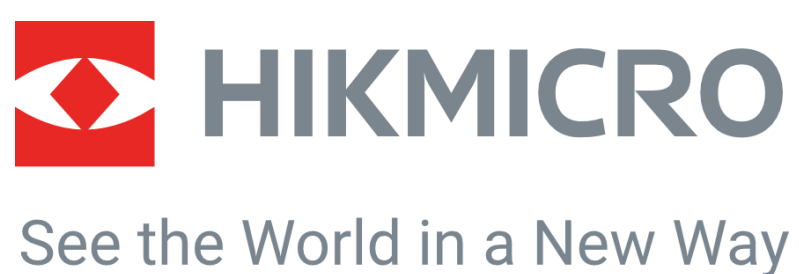

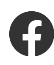

HIKMICRO Thermography **Support@hikmicrotech.com** HIKMICRO Thermography

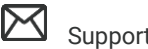

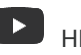

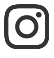

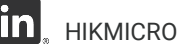

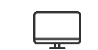

hikmicro\_thermography **in** HIKMICRO https://www.hikmicrotech.com/

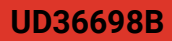